Dell System Update Version 1.0 Preview Guide

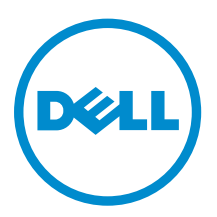

## Notes, Cautions, and Warnings

NOTE: A NOTE indicates important information that helps you make better use of your computer.

CAUTION: A CAUTION indicates either potential damage to hardware or loss of data and tells you how to avoid the problem.

WARNING: A WARNING indicates a potential for property damage, personal injury, or death.

Copyright **©** 2015 Dell Inc. All rights reserved. This product is protected by U.S. and international copyright and intellectual property laws. Dell™ and the Dell logo are trademarks of Dell Inc. in the United States and/or other jurisdictions. All other marks and names mentioned herein may be trademarks of their respective companies.

2015–01

∕∖∖

Rev. A00

## **Contents**

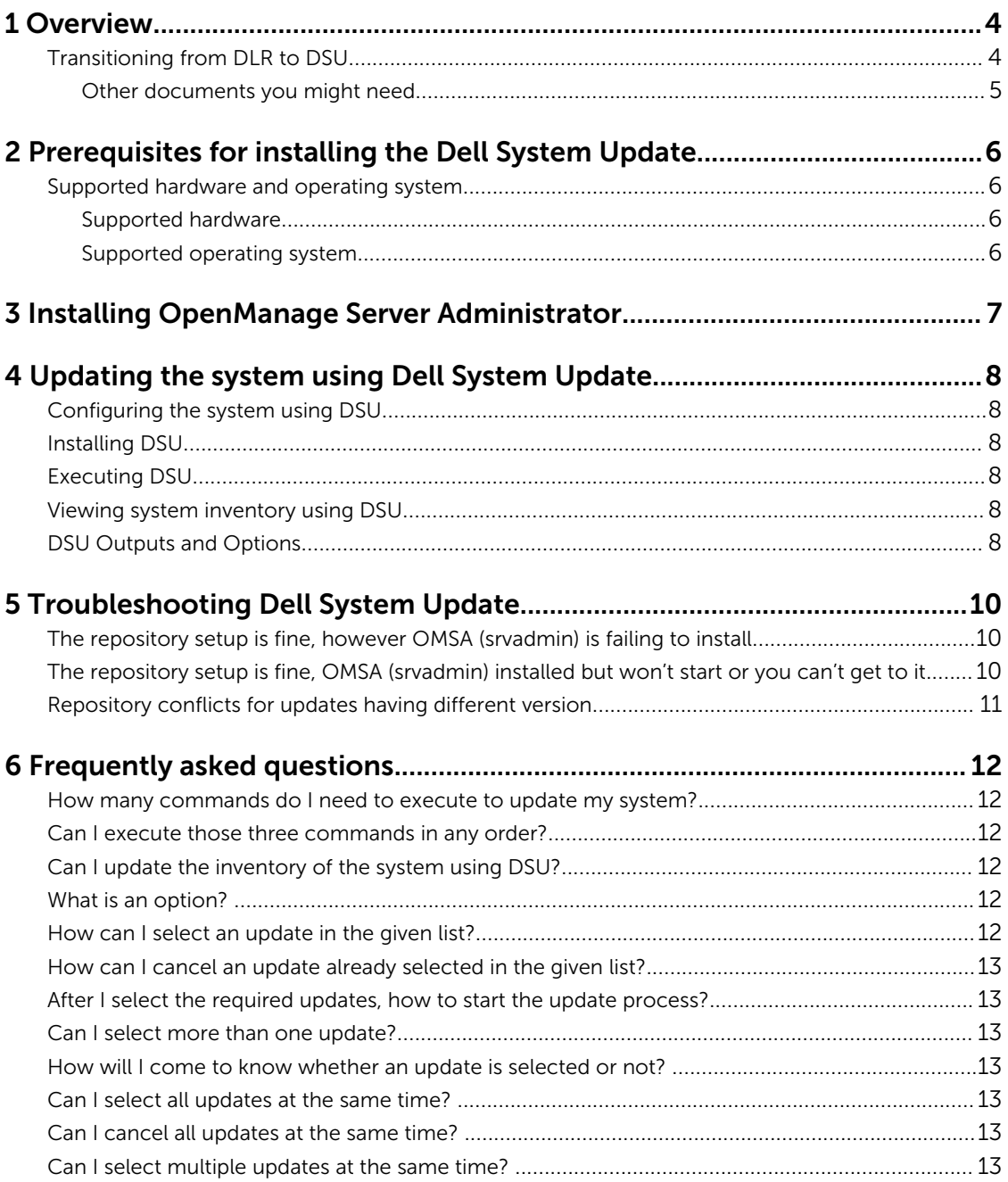

# 1

## <span id="page-3-0"></span>**Overview**

Dell System Update (DSU) is an improved version of Dell OpenManage Linux Repository (DLR) to distribute Dell updates for Linux systems. The DSU distributes:

- OpenManage Server Administrator
- BIOS and firmware updates for different servers

DSU extensively uses Yum and Zypper.

#### • Yellowdog Updater, Modified (Yum)

Yum is an open source command line package management utility used for Linux operating systems. Yum primarily helps to do automatic updates, package and dependency management, mainly for RedHat Package Manager (RPM) based distributions. Yum has a command line interface and it is implemented in the Python programming language. Yum is mostly used to update and manage Red Hat Enterprise Linux systems. Yum has a great informational output and syntax.

• Zypper

Zypper is used for installing, removing, updating, and querying software packages of local and remote networked media. It has been extensively used for the openSUSE operating systems. It is a package management engine that powers Linux applications like Yet another Setup Tool (YaST). Zypper can download several update packages, and install them at once. Zypper is one of the fastest and powerful package manager for the Linux environment.

#### Transitioning from DLR to DSU

Currently, customers can get all the updates for their systems through DLR. However, DSU provides a better customer experience for getting the latest updates for their systems.

#### Table 1. Design differences between DSU and DLR

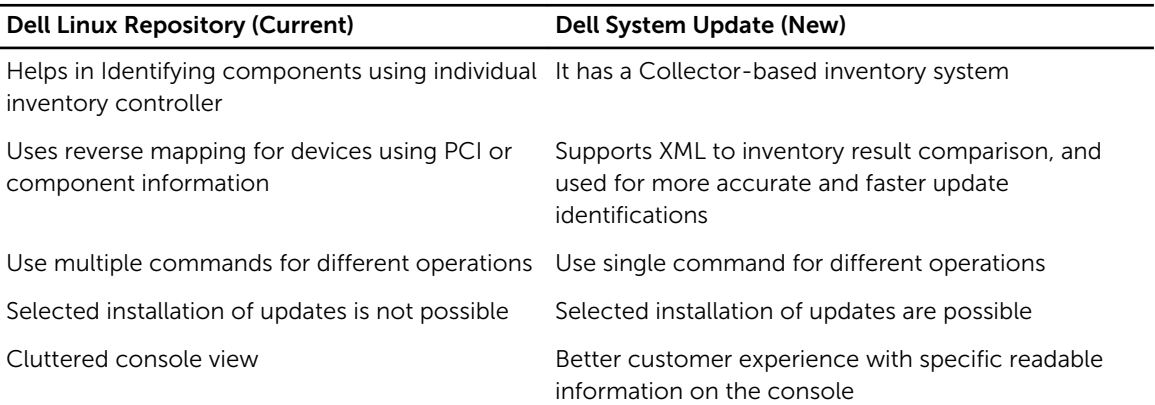

<span id="page-4-0"></span>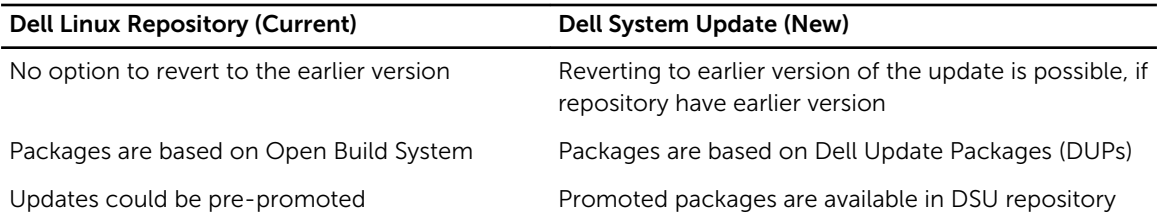

#### Other documents you might need

In addition to this guide, you can access the following guides available at **dell.com/support/manuals**.

- *Dell Systems Management OpenManage Software Support Matrix*
- *Dell OpenManage Server Administrator Installation Guide\**
- *Dell OpenManage Server Administrator User's Guide\**

\* This guide is also found on the Dell Systems Management Tools and Documentation DVD.

## <span id="page-5-0"></span>Prerequisites for installing the Dell System Update

This section lists the specific prerequisites for installing the DSU.

#### Supported hardware and operating system

This section describes the list of supported hardware and operating systems.

#### Supported hardware

For more information on supported hardware, see *linux.dell.com/repo/hardware/ omsa.html#Supported\_Hardware*.

#### Supported operating system

For more information on supported operation system, see *linux.dell.com/repo/hardware/ omsa.html#Supported\_Operating\_Systems*.

Community distros like Fedora and openSUSE are not tested with this repository. Since most of the kernel drivers in this repository are in Dynamic Kernel Module Support (DKMS) format, community distros may work.

### <span id="page-6-0"></span>Installing OpenManage Server Administrator

You can install OpenManage Server Administrator using one of the following commands:

- yum yum install srvadmin-all
- zypper

zypper install srvadmin-all

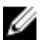

 $\mathbb Z$  NOTE: OMSA does not support installation on unsupported systems. If you receive a message like 'the system is not supported' while installing, it means the system is not supported and the installation fails. This is most common on SC-class systems, as OMSA is completely unsupported on these systems.

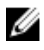

NOTE: To use a 64-bit package on a 32-bit Dell package installed (srvadmin-dell\_ie) on the system, uninstall the 32-bit packages and install the 64-bit package. New installations help installing the architecture of OMSA that matches your operating system.

4

### <span id="page-7-0"></span>Updating the system using Dell System Update

#### Configuring the system using DSU

To configure the DSU repository, run the following command: wget -q -O - http://linux.dell.com/repo/hardware/dsu/bootstrap.cgi | bash

#### Installing DSU

To install the new client DSU to update the system, run the following command:

- Red Hat Enterprise Linux: yum install dell-system-update
- SuSE Linux: zypper install dell-system-update

### Executing DSU

To get the applicable Updates, execute the following: dsu

#### Viewing system inventory using DSU

```
To see the System Inventory, execute the following:
dsu --inventory
```
### DSU Outputs and Options

Following are the DSU outputs and options:

- [ ] represents components which are not selected
- [\*] represents components which are selected
- [-] represents component already at repository version (cannot be selected)

Choose: q to Quit without update

Choose: c to Commit and apply updates

Choose: <number> to Select/Deselect updates

Choose: a to Select All

Choose: n to Select None

## <span id="page-9-0"></span>Troubleshooting Dell System Update

#### The repository setup is fine, however OMSA (srvadmin) is failing to install

Even though DSU does not block OMSA installation or upgrade on any server, OMSA is supported only for certain Linux distributions and PowerEdge server models. For more details on supported OS and server, check the latest OMSA documentation. DSU supports upgrade of OMSA (srvadmin), where an OMSA version is already installed in the system. A fresh installation of OMSA can be performed directly with YUM commands from same DSU repository as mentioned in "Installing OpenManage Server Administrator using DSU" section.

#### Yum-based systems:

In some circumstances, yum caches incorrect repository metadata. Run yum clean all to remove old metadata, and retry. Up2date can also cache incorrect metadata at times. To remove old metadata, run rm -f /var/spool/up2date/\*. You should be able to safely remove all the files under /var/spool/ up2date/ at any time and up2date automatically downloads what it needs.

If you still have problems, please report to the linux-poweredge@dell.com mailing list. Ensure to include the following information:

- Subject line should mention the repository you are having problems with
- Linux Distribution, arch, version, and patchlevel: eg. RHEL 6 x86\_64 Update 9
- Dell system model and system id
- Error output from any commands

#### The repository setup is fine, OMSA (srvadmin) installed but won't start or you can't get to it

Have you started the services? Use the srvadmin-services.sh script to start them:

# srvadmin-services.sh start

If you get a message like:

Starting ipmi driver: [FAILED]

Then you need to make sure that the openipmi service is enabled and started:

# chkconfig openipmi on

For detailed information about OMSA trouble shooting, please check OpenManage Server Administration Manuals.

### <span id="page-10-0"></span>Repository conflicts for updates having different version

DSU will point to incorrect updates if multiple repositories are configured which contains different versions of similar packages.

It is advised to disable other repositories in such cases.

## <span id="page-11-0"></span>Frequently asked questions

This section lists some frequently asked questions about Dell System Update.

#### How many commands do I need to execute to update my system?

There are 3 commands. You should execute them in the order. For more information see [Updating the](#page-7-0) [system using DSU.](#page-7-0)

#### Can I execute those three commands in any order?

We recommend you to follow the order while executing the commands. For more information see [Updating the system using DSU](#page-7-0).

#### Can I update the inventory of the system using DSU?

Yes, you can update the inventory file of the system using DSU. For more information see [Updating the](#page-7-0) [system using DSU.](#page-7-0)

#### What is an option?

It is the way to inform DSU to perform related tasks for the available features .

There are several options that you can select – any valid key from the given list of updates (these key appears in front of each update)

 $c$  -- commit – after selecting the required updates, use commit option to start the update.

- q quit it closes DSU.
- a to select all the updates.

 $n -$  to deselect all the updates.

#### How can I select an update in the given list?

Provide the number shown in front of the update as an option, it gets selected (if already not selected).

#### <span id="page-12-0"></span>How can I cancel an update already selected in the given list?

It works like a toggle button. For example, say if update number 7 is already selected (an asterisk (\*) is there in front of 7th update in the list), and now if you choose 7 as an option, it gets cancelled.

#### After I select the required updates, how to start the update process?

Provide c option to start the update procedure.

#### Can I select more than one update?

Yes, you can select more than one update at a time. You can provide update numbers one by one as an option to select multiple updates.

#### How will I come to know whether an update is selected or not?

An asterisk (\*) appears in front of every selected update.

#### Can I select all updates at the same time?

Yes, you can select all updates at a time. Select option a and press enter, all the updates get selected.

### Can I cancel all updates at the same time?

Yes, you can cancel all updates at a time. Select option n and press enter, all updates will get deselected.

### Can I select multiple updates at the same time?

No, you cannot select multiple updates (less than selecting all updates) in one shot option. But you can select multiple updates by providing numbers one by one.